# **Administrateur Guide de l'utilisateur**

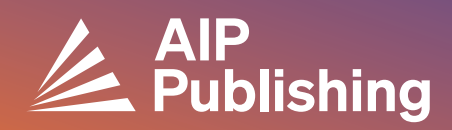

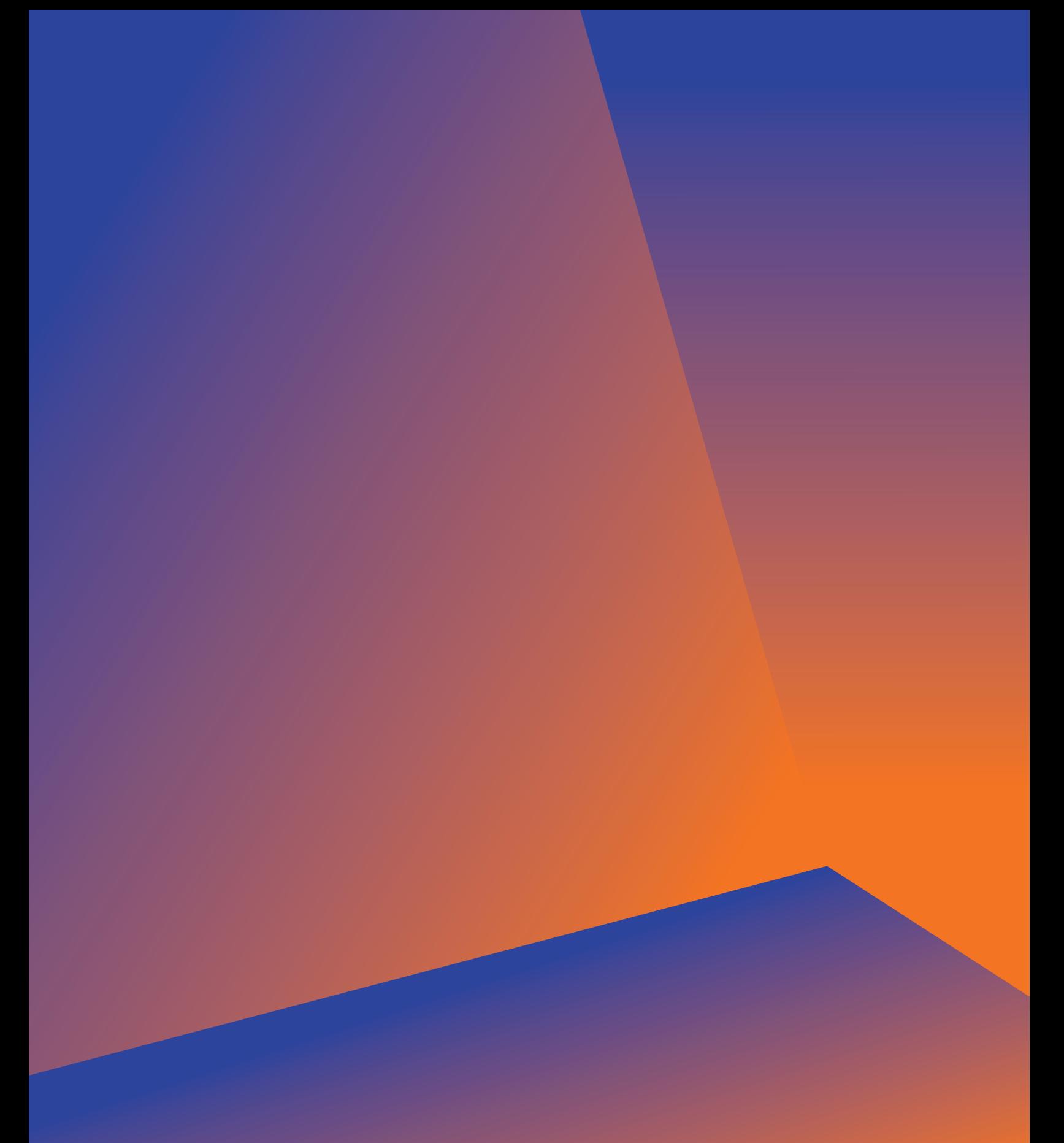

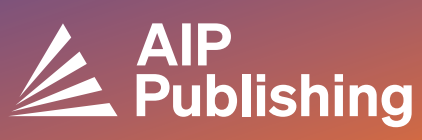

## **Table des matières**

 $2<sup>1</sup>$ 

 $6-7$ 

**Centre de ressources de la bibliothèque**

 $3<sup>°</sup>$ **Publications et facteurs d'impact** Options de licence Accès libre **Produits** 

 $4-5$ **Configuration du NOUVEAU portail des bibliothécaires**

> **Gestion des comptes** Résumé institutionnel Options d'accès Tokens d'accès Rapports COUNTER R5 Rapports d'utilisation disponibles Rapports d'archive

# **Centre de ressources de la bibliothèque**

Le centre de ressources de la bibliothèque est le pôle d'administration de votre compte AIP Publishing. À partir de **[publishing.aip.org/librarians](https://publishing.aip.org/resources/librarians/)**, les administrateurs peuvent :

- Consulter le dernier guide produit
- Consulter les politiques actuelles de tarification et de licence
- En découvrir plus sur les nouveaux produits et offres
- Télécharger les guides d'utilisateurs de la plate-forme et contacter notre équipe marketing pour obtenir des supports promotionnels afin d'encourager l'utilisation
- Accéder aux rapports d'utilisation
- Télécharger le fichier KBART d'AIP Publishing, réserver les notices MARC (Catalogage lisible par machine) et la liste des travaux de congrès d'AIP

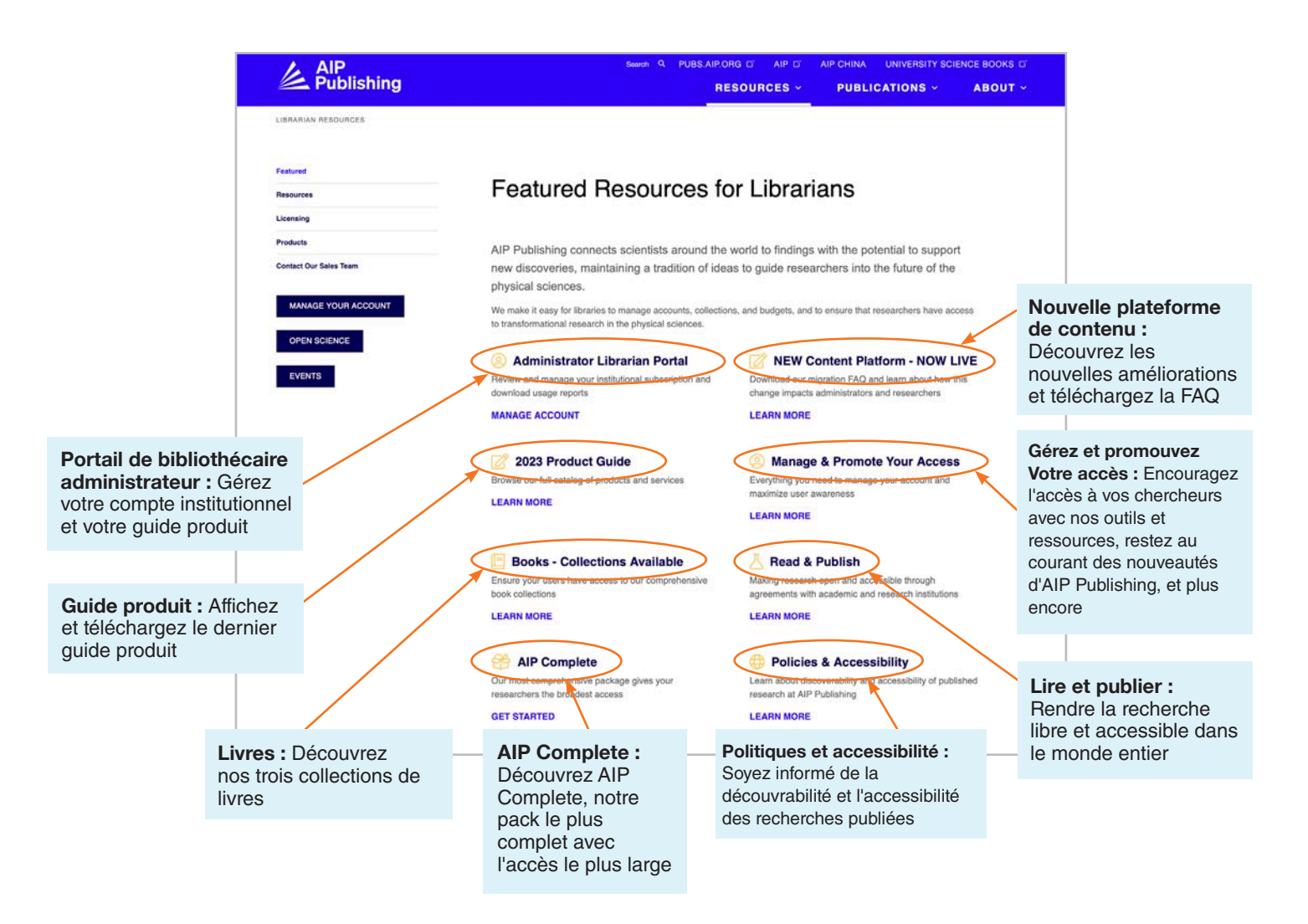

# **À partir de la page [publishing.aip.org/librarians](http://publishing.aip.org/librarians) :**

#### Publications et facteurs d'impact

Accédez à **« Publications »** en haut de la page, puis cliquez sur **« Parcourir les revues »** pour afficher une liste complète des publications proposées par AIP Publishing, notamment : N° ISSN et EISSN, dernier facteur d'impact et fréquence de publication.

#### Options de licence

Sélectionnez **« Licences »** sur le côté gauche de la page pour en savoir plus sur les options et les politiques de licence.

#### Politique de libre accès

Découvrez notre politique de libre accès et notre engagement à fournir un accès à la recherche et au contenu universitaires sous l'option de menu **« Science ouverte chez AIP Publishing »**, située sous **Options et politiques de licence**.

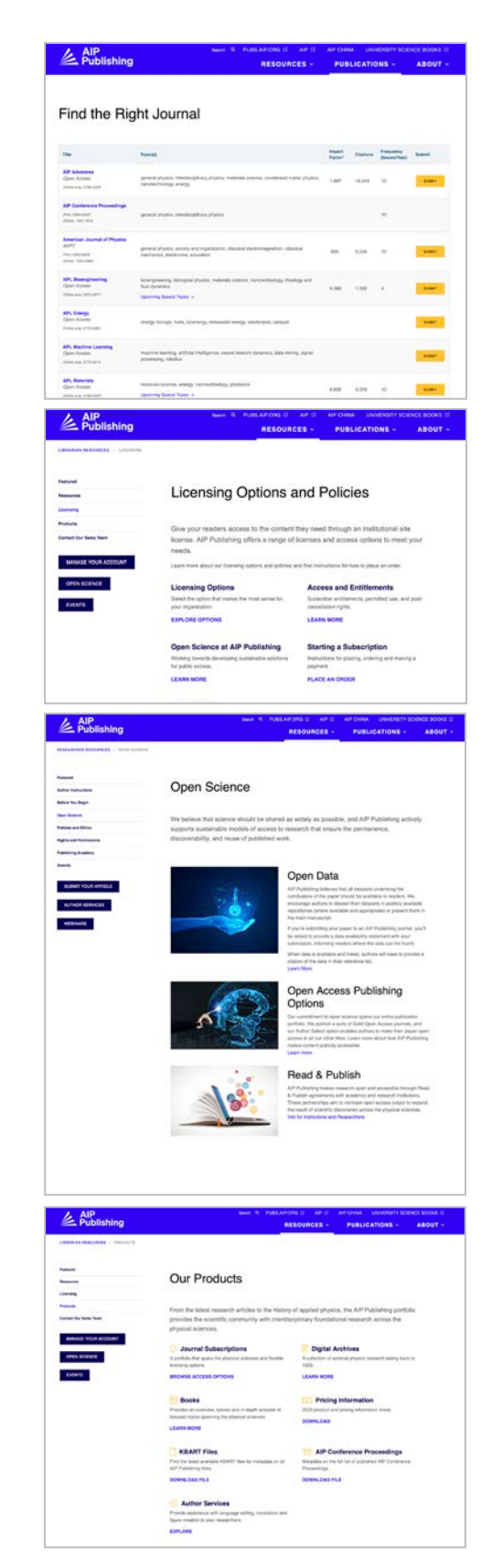

#### **Produits**

Pour télécharger la dernière fiche des prix, rendez-vous sur Publishing.aip.org/resources/librarians, sélectionnez l'option **« Produits »** dans le volet de navigation à gauche et cliquez sur **« Informations sur les prix »**.

Les informations sur les fichiers KBART, les abonnements aux revues, les travaux des conférences AIP, les Digital Archives et les services d'auteur AIP peuvent également être trouvées dans la page **Produits**.

### **NOUVEAU - Configuration du portail des bibliothécaires**

#### Configuration des administrateurs

Les administrateurs peuvent facilement consulter et gérer les paramètres de compte depuis la page : **[sitemaster.pubs.aip.org/admin/login.aspx](https://sitemaster.pubs.aip.org/admin/login.aspx)**

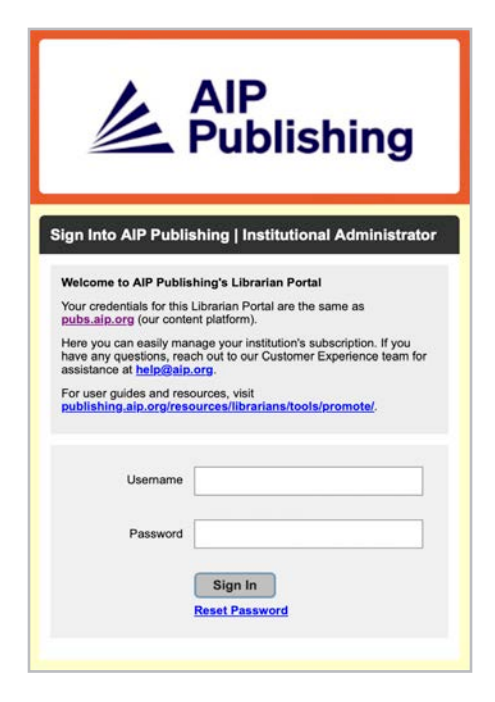

La première fois que vous vous connectez, vous devrez réinitialiser votre mot de passe. Lorsque vous sélectionnez « réinitialiser le mot de passe », vous serez redirigé vers la page **[pubs.aip.org/my](http://pubs.aip.org/my-account/reset-password)[account/reset-password](http://pubs.aip.org/my-account/reset-password)**.

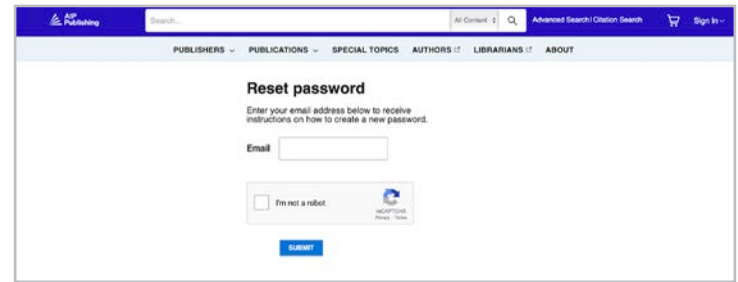

Vos identifiants de connexion vous permettent d'accéder à notre **[Plateforme](https://pubs.aip.org)** de contenu [\(pubs.aip.](http://pubs.aip.org) [org\)](http://pubs.aip.org) et au **[Portail des bibliothécaires](https://sitemaster.pubs.aip.org/admin/login.aspx)** ([sitemaster.pubs.aip.org/admin/login.aspx](http://sitemaster.pubs.aip.org/admin/login.aspx)) pour gérer votre compte.

Une fois connecté au **[portail des bibliothécaires](https://sitemaster.pubs.aip.org/admin/login.aspx)**, vous serez en mesure de :

- Gérer les plages d'adresses IP
- Afficher les abonnements actuels
- Télécharger les rapports d'utilisation
- Examiner et gérer les options d'accès, y compris l'URL de référence, Shibboleth et OpenURL
- Transférer le logo de votre établissement **(NOUVELLE fonctionnalité)**

#### Nouveaux clients chez AIP Publishing

Les administrateurs recevront un e-mail contenant des instructions sur la façon d'activer leur nouveau compte. Le lien unique fourni dans l'e-mail vous dirigera vers la création de votre mot de passe.

Vos identifiants de connexion vous permettent d'accéder à **[notre Plateforme de contenu](http://)** [\(pubs.aip.org](http://pubs.aip.org)) et au **[Portail des bibliothécaires](https://sitemaster.pubs.aip.org/admin/login.aspx)** [\(sitemaster.pubs.aip.org/admin/login.aspx\)](http://sitemaster.pubs.aip.org/admin/login.aspx) pour gérer votre compte.

#### Exemple d'e-mail

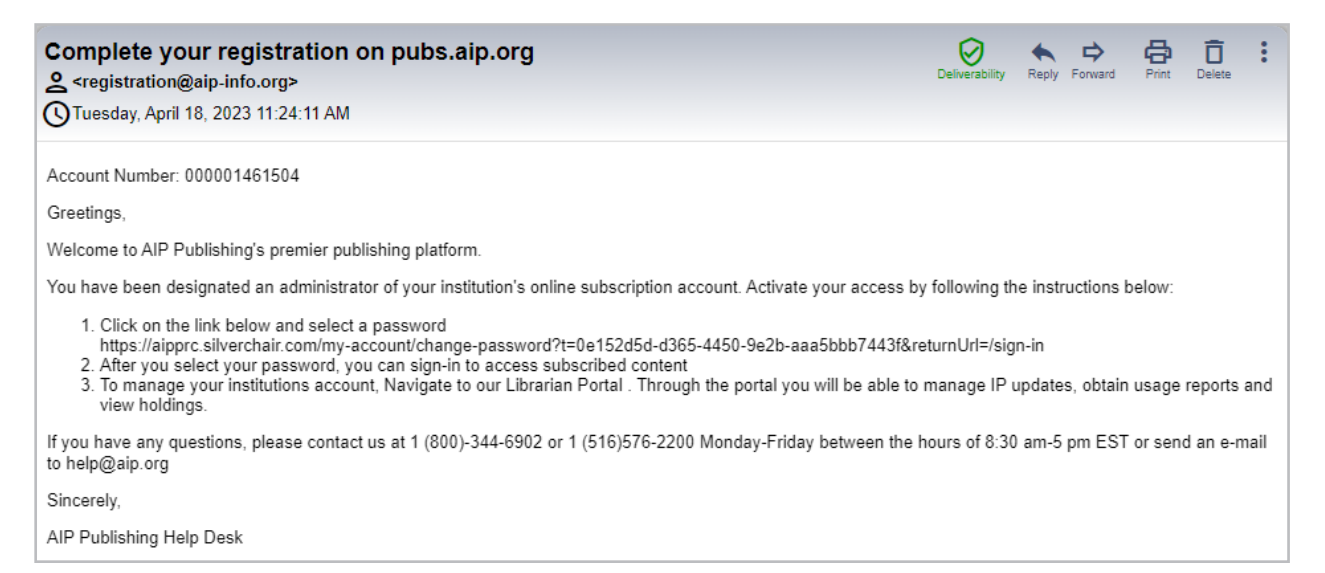

#### Définir votre mot de passe

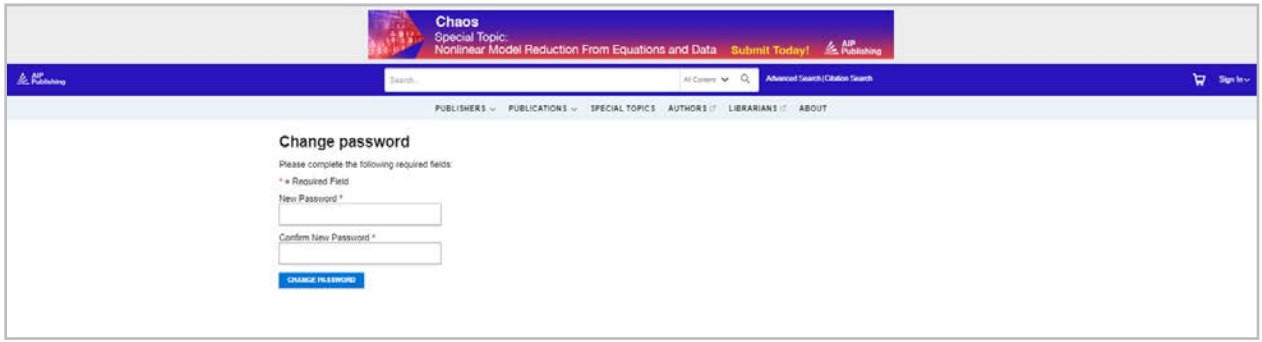

# **Gestion des comptes**

Une fois votre mot de passe défini, nous vous suggérons de vous connecter au **[portail des](https://sitemaster.pubs.aip.org/admin/login.aspx)  [bibliothécaires](https://sitemaster.pubs.aip.org/admin/login.aspx)** pour revoir la configuration de votre compte et vous familiariser avec la plateforme.

#### Résumé institutionnel

L'onglet « Résumé institu fournit un aperçu de la o votre compte et de votre

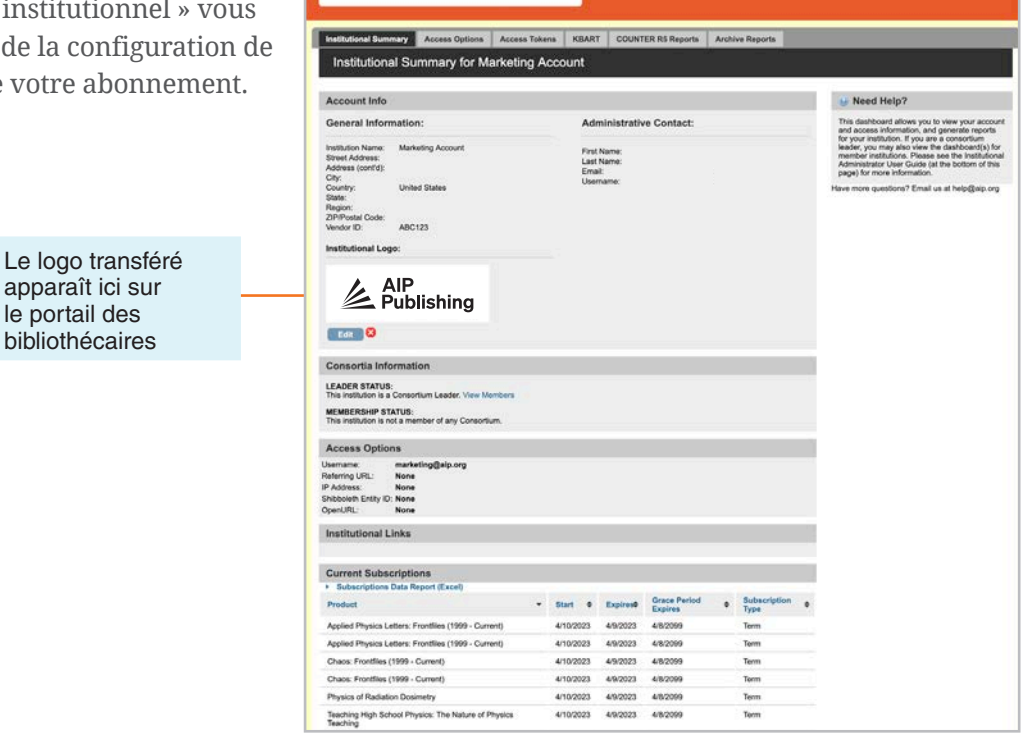

AIP<br>Publishing

AIP Publishing

Marketing Account

Ici vous pouvez :

- Passer en revue vos options d'accès
- Télécharger votre liste d'abonnements en cours
- Ajouter le logo de votre établissement en sélectionnant "Ajouter le logo de l'établissement" et importer un logo de 300 pixels de large x 100 pixels de haut (max). Le logo apparaîtra sur pubs. aip.org en cliquant sur le nom de l'établissement sur le site pubs.aip.org

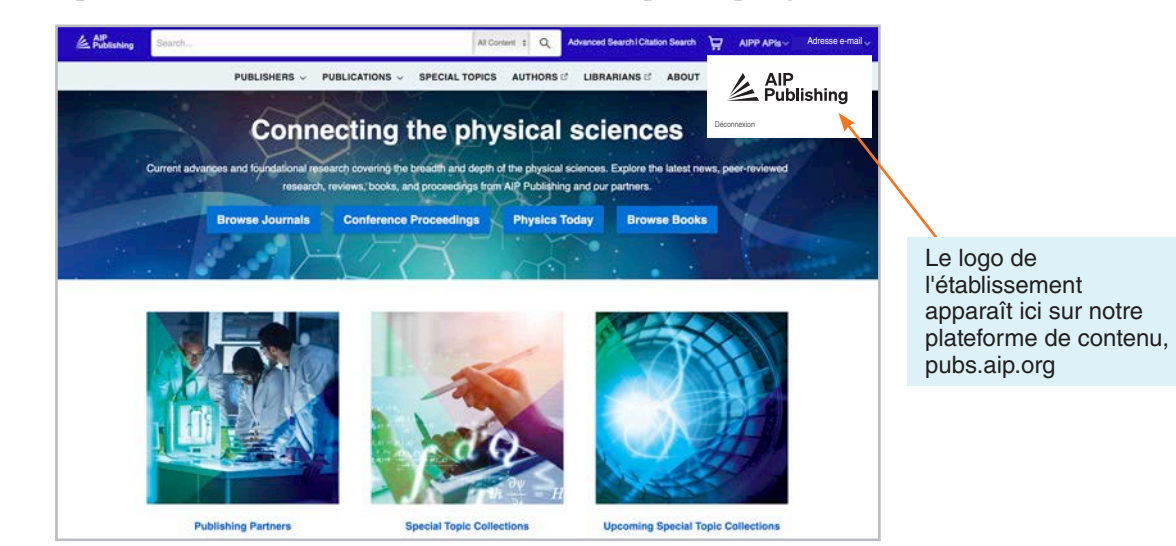

#### Options d'accès

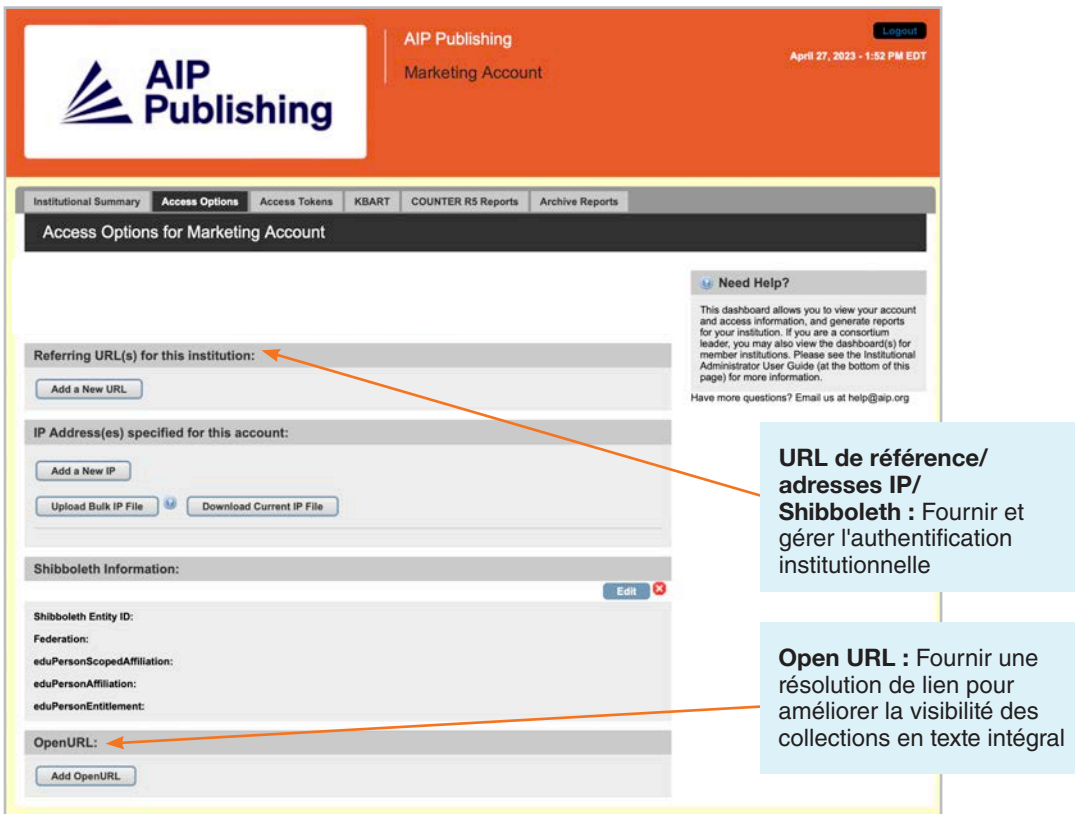

#### Tokens d'accès

S'applique uniquement aux clients configurés avec un accès par token. Contactez **[help@aip.org](mailto:help%40aip.org?subject=)** si vous avez des questions.

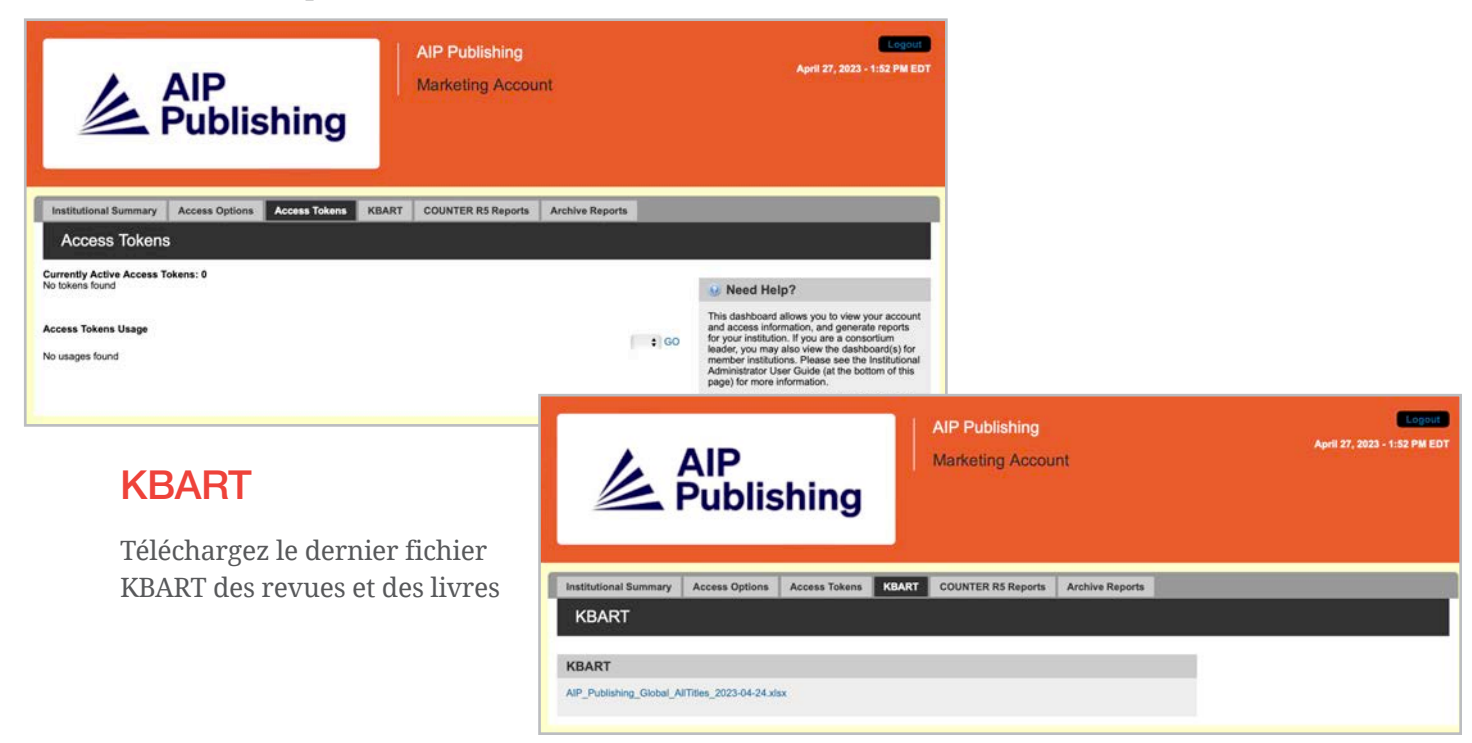

#### Rapports COUNTER R5

Ici, vous pouvez télécharger les derniers rapports d'utilisation de COUNTER R5 depuis le 19 avril 2023. Pour accéder à des rapports d'utilisation antérieurs à avril 2023, cliquez sur « Rapports d'archive ». Pour obtenir une vue complète des statistiques d'utilisation d'avril 2023, combinez le rapport COUNTER R5 et le rapport d'archive d'avril 2023.

Les rapports peuvent être filtrés par type d'accès, méthodes, types de mesures, types de données, types de sections et année de publication.

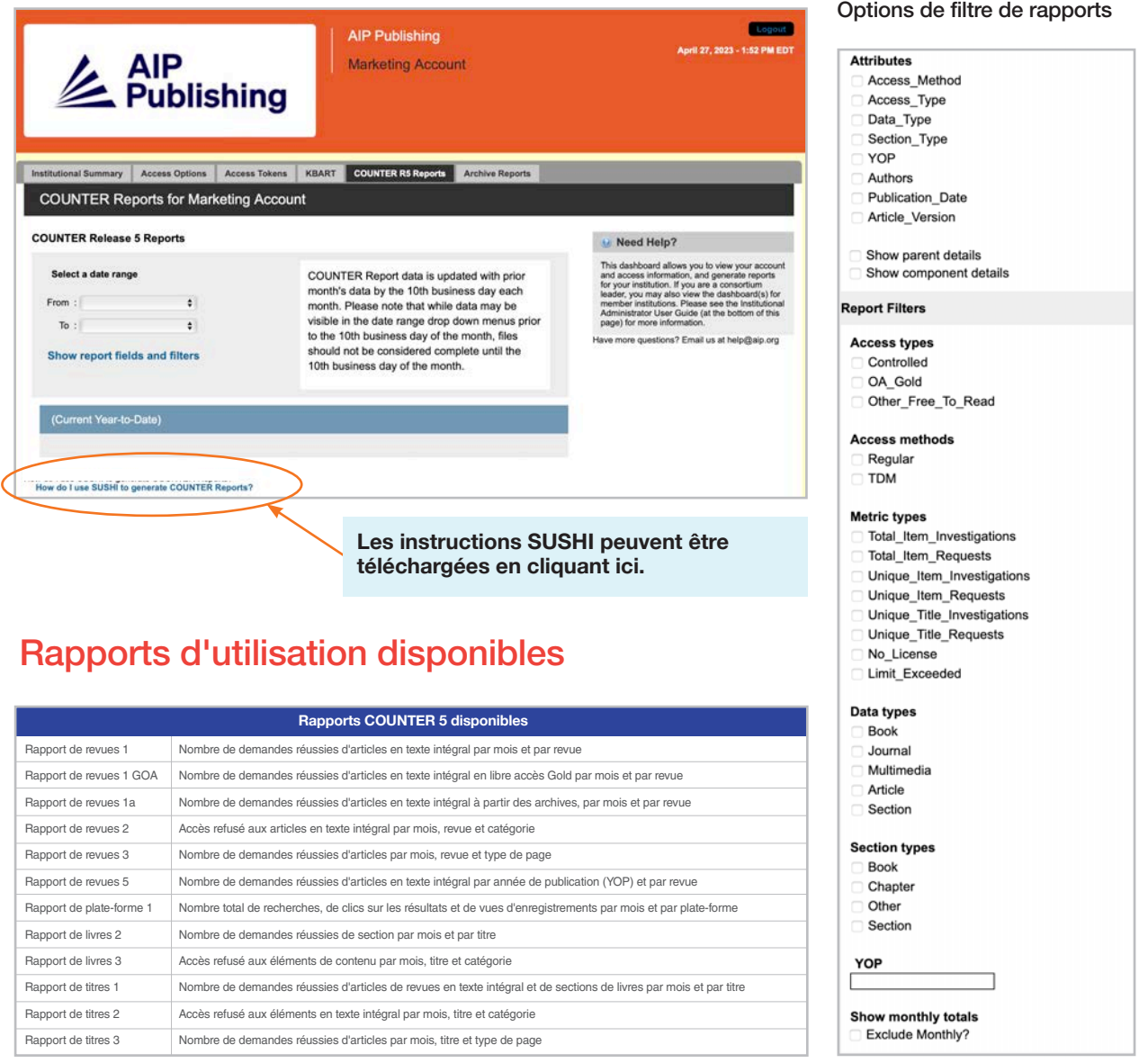

#### Rapports d'archive

Téléchargez et exportez des rapports d'utilisation statiques de janvier 2019 au 18 avril 2023.

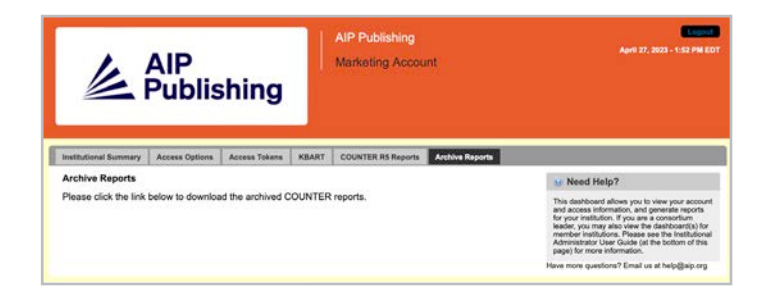

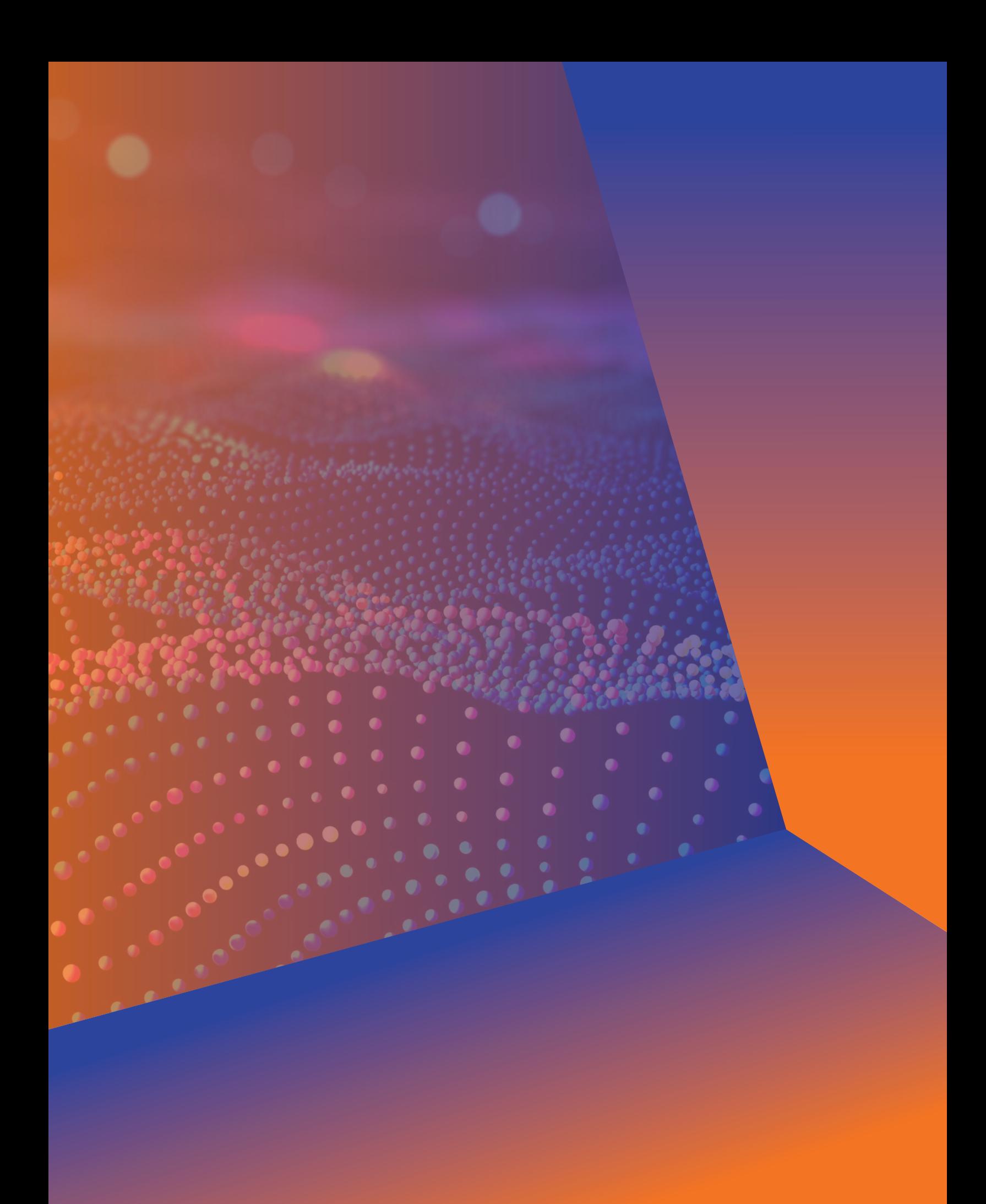

# **Administrateur Guide de l'utilisateur**

**AIP Publishing** 1305 Walt Whitman Rd. Suite 110 Melville, NY 11747-4300, USA

Contactez-nous dès aujourd'hui ! +1 800 344 6902 +1 516 576 2270 help@aip.org

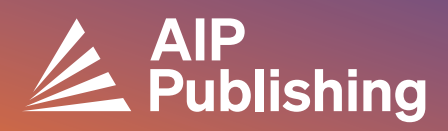